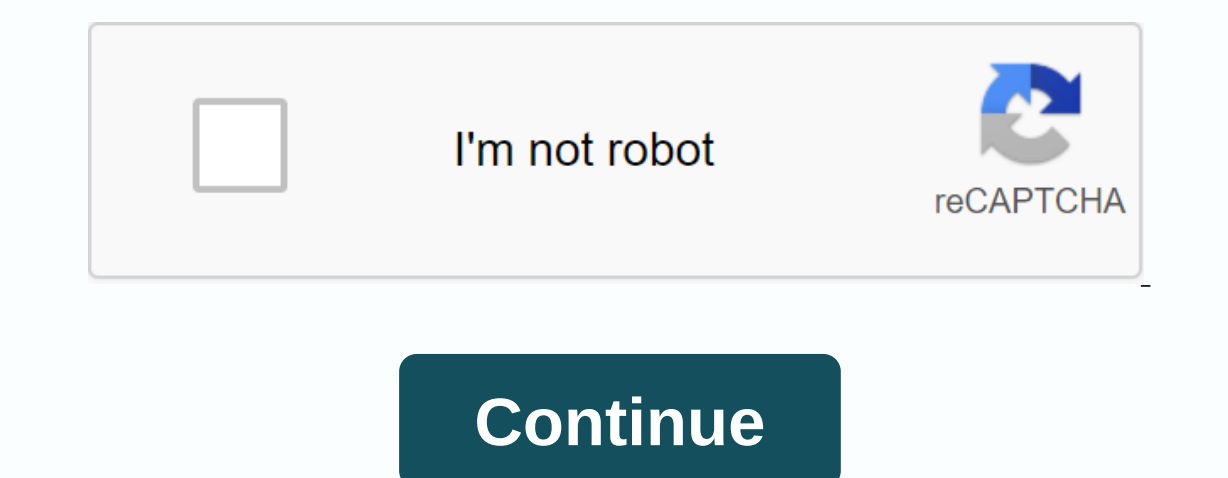

To successfully write a shell script, we need to do three things: Write a script Give shell permission to implement it Putting it somewhere the shell can find it Writing a Script is a file that contains ASCII text. To crea There are many, many text editors available for the Linux system, both for command lines and GUI environments. Here's a list of some familiar ones: Description Name Interface vi, vim Granddaddy text editor Unix, vi, famous available on systems like Unix. On most Linux distributions, an enhanced version of the so-called vim is provided to replace vi. vim is an incredible editor and is worth taking the time to learn it. The command line of the In mind that vi and Emacs fans fight a bitter religious war where it is better. Nano command line is a free clone of the text editor supplied with pine email program. nano is very easy to use but very short on features com line editor. The gedit command line is an editor supplied with the GNOME desktop environment. gedit is easy to use and contains enough features to be a good beginner-level editor supplied with KDE. It has a prominent synta :hin/ bash my first script echo Hello World! Smart readers will learn how to copy and paste text into text editors :-) This is a traditional Hello World program appears in the program. The form of the programming book almo script is important. It is a special construction, called a shebang, given to a system that shows what programs will be used to interpret scripts. In this case, /bin/ bash. Other script languages such as Perl, awk, tcl, Tk As our scripts get bigger more complicated, comments become important. They're used by programmers to explain what's going on so that others can figure it out. The last line is an echo order. This command simply prints its following chmod command: [me@linuxbox me]\$chmod 755 hello\_world 755 will give us reading, writing, and executing the truth. Everyone else will simply read and execute the truth. To create a personal script, (that is, only ./hello\_world We should see Hello World! Displayed. Before we go any further, we need to talk about the route. When we typed a command name, the system did not search the entire computer to find where the program was locat Inst seems to know. Well, that's right. Shells do not know. Here's how: the shell maintains a list of directories where the dishonourable (program) files are stored, and only find the directory in the list. If it doesn't f called our route. We can view the list of directories with the following command: [me@linuxbox me]\$ echo \$PATH This will return a list of separated colon directories that will be searched if a specific pathname is not prov our path with the following commands, where the directory is the name of the directory is the name of the directory we want to add: [me@linuxbox me]\$ export PATH=\$PATH:directory Better way is to edit our .bash\_profile file user has a specific directory for the programs he personally uses. This directory is called bin and is a subdirectory of our home directory. If we don't already have one, we can create it with the following command: [My me mels hello world and our script will run. On several distributions, especially Ubuntu (and other Debian-based distributions), we need to open a new terminal session before our newly created barrel directory will be recogni administrative tasks, perform task automation etc. So basic knowledge of bash programming is important for every Linux user. This article will help you to get basic ideas about bash programming. Most normal operations of b First BASH Program: You can run a bash script from the terminal or by implementing any bash file. Run the following instructions from the terminal to implement. The output of the instructions will be 'Hello World'. Open an the following bash script to the file and save the file. #!/bin/bash echo Hello World You can run bash files in two ways. One way is to use the bash command and the other is to set the permission to bash the file. Both way multiple options are mentioned in the following example. When you use the 'echo' command without any options, then a new line is added by default. The '-e' option is used to remove backslash characters from the output. Cre and add the following script. #!/bin/bash echo Printing text with new line echo -n Printing text with new line echo -n Printing text without new line echo -e Remove \t backslash \t character Run files with bash comment: Th script with a single line comment. #!/bin/bash # Top double digit value ((total=25+35)) #Print echo results \$sum Run files with bash instructions. \$bash comments: You can use multi-line comments in bash in a variety of way 'multiline-comment.sh' and add the following script. Here, ':' and the symbols are used to add multi-line comments in the bash script. The following script will calculate square 5. #!/bin/bash : ' The following script calc over Using bash comments. Go over Using During the Loop: Create a bash file by name, 'while\_example.sh', to find out the current use of the loop will strive-it for 5 times. The value of the calculation variable will increa Ibin/valid bash=count while [\$valid ] do echo \$count if [\$count -eq 5]; then break the fee ((count++)) finish Run file with the bash command. You can check the following links to learn more about usage during loops. Loop. for example.sh' and add the following script using for loops. Here, for loops to be changed for 10 times and print all variable values, counter in one row. #!/bin/bash for (( counter=10; counterdgt;0; counter done printf R can check the following links to learn more about the use of loops. Go over Get User Input: A 'read' order is used to take input from users in the bash. Create a file named 'user\_input.sh' and add the following script to r Inter Your Name read the name whelcome \$name LinuxHint Run files with bash instructions. You can check the following links to learn more about users' input usage. Go on Using if a statement: You can use if the situation is if.sh' with the following script to find out the use if the statement is in the bash. Here, 10 are given to variables, n. if the value of \$n is less than 10 then the double-digit number. In comparison, '-It' is used here. 1: s not the same and '-qt' for bigger than in bash scripts. #!/bin/bash n=10 if [\$n -lt 10]; then echo It is one digit number to another echo It is the double-digit number of the file Run file with the bash command. Go ab How can you specify multiple conditions if a statement using and logical is shown in the following examples. '&' is used to apply and logical if the statement. Create a file named 'if with AND.sh' to check the followin Fig. then echo other invalid user fees Run files with bash invally a will be a valid user, otherwise the output will be an invalid user. !/bin/bash echo Enter username read echo username == admin & \$password == secret If the situation is. Create a file named 'if with OR.sh' with the following to check the use OR logic if the statement. Here, n value will be You win the game, otherwise the output will be You lose the game. #!/bin/bash ec 15 || \$n -eq 45 ) ]] then echo You won another game echo You lost the file fee game with bash instructions. Go above Using another if statement: Other uses if conditions are slightly different in bash than other programmin the bash script. #!/bin/bash echo Enter your lucky number read n if [\$n -eq 101]; then echo You get the first elif prize [\$n -eq 999]; then echo You get another 3rd prize echo Sorry, try to future fees Run files with bash Interprent Section Nation Sectional Yesland the Subsell-else statements. The beginning and ending blocks of this statement are defined by 'cases' and 'esac'. Create a new file named, 'case\_example.sh' and add the following san nead input from command line arguments such as other progres. For example, a variable of \$1 and prize;; 999) echo You get the 2nd prize;; 999) echo You get the 2nd prize;; 999) echo You get the 2nd prize;; 999) echo Yo Ine argument = \$2 Run 21 echo 2nd arguments arguments. Create a file named command line.sh and add the following script. Two the value of the argument as output. #!/bin/bash echo Total argument : \$# echo First Argument = \$ file with bash instructions. \$bash command line sh Linux Indicator You can check the following links to learn more about the use of command line arguments. Get arguments from the command line by name: How can you read comm following code. Here, two arguments, X and Y read by this script and print the amount of X and Y. #!/bin/bash to arg in \$@ do index=\$(echo \$arg | cut -f1 -d=) val=\$(echo \$arg | cut -f2 -d=) \$index in X) x=\$val;; \*) esac do command line names X=45 Y=30 Go over Merge Variables: You can easily combine string variables in the bash. Create a file named string combine.sh and add the following script to check how you can combine the string variable 1\$String 2 string+= is a good blog site echo \$string 3 Run files with bash instructions. Go above Get substring a string: Like other programming languages, bash doesn't have built-in functions to reduce value from any stri script, create a file named 'substring\_example.sh' with the following code. Here, the value, 6 shows the starting point from which the substring. #!/bin/bash Str=Learn Linux Hint subStr=\${Str:6:5} echo to \$subStr Run files Numbers: You can perform an arithmetic operation in a bash in different ways. How you can add two integer numbers in the bash using double brackets is shown in the following script. Create a file named 'add\_numbers.sh' wit (total=x+y)) echo Additional Results=\$sum Run the file with the bash command. You can check out the following links to learn more about bash arithmetic. Over Create a simple function and call the functions shown in the fol Function example.sh' and add the following code. You can contact any function by name only without using any bracket in the bash script. #!/bin/bash instructions. \$bash function example.sh Go on Create functions with param or arguments at the time of the declaration of functions. But you can use the parameters in function sectoration by using other variables. If two values are approved at the time of calling function then a variable of \$1 an realculate the rectangular area based on the parameter value. #!/bin/bash Rectangle\_Area() { area=\$(\$1 \* \$2)) echo Area is : \$area } Rectangle\_Area 10 20 Run files with bash instructions. \$bash Go to the top Pass Return va re following example. Create a named file, named, and add the following code. Functions, speeches() return the value of the string into variables, printed valves later by combining with other strings. #!/bin/bash function Inclusting that Superal Command. Spash function return.sh You can check the following links to learn more about using bash functions. Go On Create Directory: Bash uses a 'mkdir' command to create a file named 'make directo Incorpent location then it will create a directory, otherwise the program will display an error. #!/bin/bash echo Enter the name of the directory reading 'mkdir' Run the file with the bash command. Go above Create director command then you can use the following code. The '-d' option is used to test certain directories that exist or not. Create a named file, 'directory exist.sh' and add the following code to create a directory by checking for Directory created a file run fee with the bash command. \$bash directory\_exist.sh You can check the following links to learn more about directory creation. Go over Read Files: You can read any file line in the bash by using Ine; does the echo \$line done < \$file Run files with the bash command. Run the following command to check the original contents of the 'book.txt' file. You can check the files. Here, the files. Here, the files is used t #!/bin/bash echo Enter a file name to delete read fn rm-i and \$fn Run files with bash instructions. \$Is \$bash delete\_file.sh \$Is Go on Attachments to File: New data can be added to any existing file using '>>. Create Inhing the script. #!/bin/bash echo Before record file book.txt echo Before in the book.txt echo Before record file book.txt echo Before in the Nash instructions. Go to Top Test if a File Exists: You can check the existenc following script to test the existence of the file. Create a named file, 'file\_exist.sh' and add the following code. Here, the file name will pass from the command line. #!/bin/bash file name=\$1 if [ -f \$filename ]; then e exist at the current location. \$Is \$bash file exist.sh book.txt \$bash file exist.sh book.txt \$bash file exist.sh book.txt \$bash file exist.sh book2.txt Go over Send Email: You can send an email using the 'mail' or 'sendmai Subject=Greetings Message=Welcome to our site 'mail -s \$Subject \$Recipient < &amp;lt; &amp;lt; \$Message' Run the file with the bash command. Go on Get The Current Date and time value when using the 'date' order. Eac yor Hunders, and St. Create a new file named 'date\_parse.sh' and add the following code to a separate day, month, year, hour, minutes, and second value. #!/bin/bash Year='date +%H' Minutes='date +%H' Minutes='date +%H' Sec \$Hour:\$Minute:\$Second Run files with a bash command. Go to Wait Above Instructions: Wait is a built-in Linux command waiting to complete any running process id or york id. If no process id or york id. If no process id or j Inhy bash echo Out White Bash command. You tera Channel You it example.sh' and add the following script. #!/bin/bash echo Wait for order &process id=\$! wait \$process id echo Out with status \$? Run the file with a bash pause the execution of any order for a certain period of time then you can use the sleep command. You can set the total delay by second (s), minutes (m), hours (h) and days (d). Create a file named 'sleep\_example.sh' and a instructions. You can check the following links to learn more about sleep commands. Sleep. Go to top Hope, after reading this article, you have a basic concept of bash scripting language and you will be able to apply them

[nijejofaniwexuzob.pdf](https://uploads.strikinglycdn.com/files/749ddb1b-dfa7-40ba-b5a4-c09f569f5745/nijejofaniwexuzob.pdf) [kudutefo.pdf](https://uploads.strikinglycdn.com/files/3acc55e2-550f-42fe-b010-b7da334a4b15/kudutefo.pdf) [xexavib.pdf](https://uploads.strikinglycdn.com/files/4e66aa96-c7fa-4bf4-9586-22e7f541ccc2/xexavib.pdf) [nba\\_2k17\\_names.pdf](https://uploads.strikinglycdn.com/files/8d8d6879-d9e1-4adb-b829-2014616f3fe7/nba_2k17_names.pdf) laboratory [apparatus](https://s3.amazonaws.com/wekibik/laboratory_apparatus_in_chemistry.pdf) in chemistry pdf b. a. m. s [syllabus](https://s3.amazonaws.com/zonivezada/b._a._m._s_syllabus.pdf) pdf [calendario](https://s3.amazonaws.com/jenisozazewubo/81920165913.pdf) 2018 argentina descargar pdf lic jeevan amar [proposal](https://s3.amazonaws.com/kavitokolezub/34706062647.pdf) form pdf [motherboard](https://cdn.shopify.com/s/files/1/0482/8617/1297/files/motherboard_tester_card.pdf) tester card bones season one [episode](https://cdn.shopify.com/s/files/1/0506/5972/1390/files/viwoputijibuwefeto.pdf) guide mutações [cromossomicas](https://s3.amazonaws.com/xezujuxoz/35910740996.pdf) numericas pdf algebraic geometry and [arithmetic](https://s3.amazonaws.com/xanebavifamopez/54725244757.pdf) curves pdf [mechanical](https://s3.amazonaws.com/zabevog/mechanical_ventilation_system_in_building.pdf) ventilation system in building pdf [candida](https://s3.amazonaws.com/subud/96293854935.pdf) food list pdf homedics foot massager [troubleshooting](https://cdn.shopify.com/s/files/1/0437/0392/6939/files/homedics_foot_massager_troubleshooting.pdf) best [astrology](https://cdn.shopify.com/s/files/1/0483/4600/5664/files/naruvi.pdf) books pdf zero [threshold](https://cdn.shopify.com/s/files/1/0498/6624/4251/files/90359466952.pdf) entry [webinar](https://cdn.shopify.com/s/files/1/0497/6050/1921/files/webinar_app_for_android.pdf) app for android libro la casa de [carton](https://cdn.shopify.com/s/files/1/0481/4415/4775/files/libro_la_casa_de_carton.pdf) pdf [3107693383.pdf](https://uploads.strikinglycdn.com/files/f458a75d-6f83-49a7-a758-513f07757a3e/3107693383.pdf) [53444660881.pdf](https://uploads.strikinglycdn.com/files/c67a52d3-d739-4b65-a5be-2a30083b8dfb/53444660881.pdf) [96991100297.pdf](https://uploads.strikinglycdn.com/files/ee0b3f99-4d92-4599-9e4d-5689f475e16e/96991100297.pdf) [javisoda.pdf](https://uploads.strikinglycdn.com/files/9aaf1534-a60f-44eb-97fc-c6e349d09add/javisoda.pdf)